# **CVB Release 4 Test Doc**

- [Introduction](#page-0-0)
- $\bullet$ [Akarino Test Group Information](#page-0-1)
- [Overall Test Architecture](#page-0-2)
	- [Test architecture/topology](#page-0-3)
		- <sup>o</sup> [Software Version](#page-0-4)
			- [Devices Under Test](#page-1-0)
			- [Test Script](#page-1-1)
			- <sup>o</sup> [BluVal Testing](#page-1-2)
- [Test API description](#page-3-0)
- [Test Dashboards](#page-3-1)
- [Additional Testing](#page-3-2)
	- [Lynis Report](#page-3-3)
	- [Vuls Report](#page-3-4)
- [Bottlenecks/Errata](#page-3-5)

## <span id="page-0-0"></span>**Introduction**

This document covers Test Deployment Environment and Test Case Result for Enterprise Applications on CVB Blueprint.

The topology in this release for this version includes 3 CentOs 7.8 Physical Machine node .

# <span id="page-0-1"></span>Akarino Test Group Information

N/A

## <span id="page-0-2"></span>Overall Test Architecture

### <span id="page-0-3"></span>Test architecture/topology

The test environment consists of three virtual machines in total.

- one physical server for Jenkins CI.
- one physical server for TarsFramework and Jenkins slave
- one physical server for TarsNode and Jenkins slave.

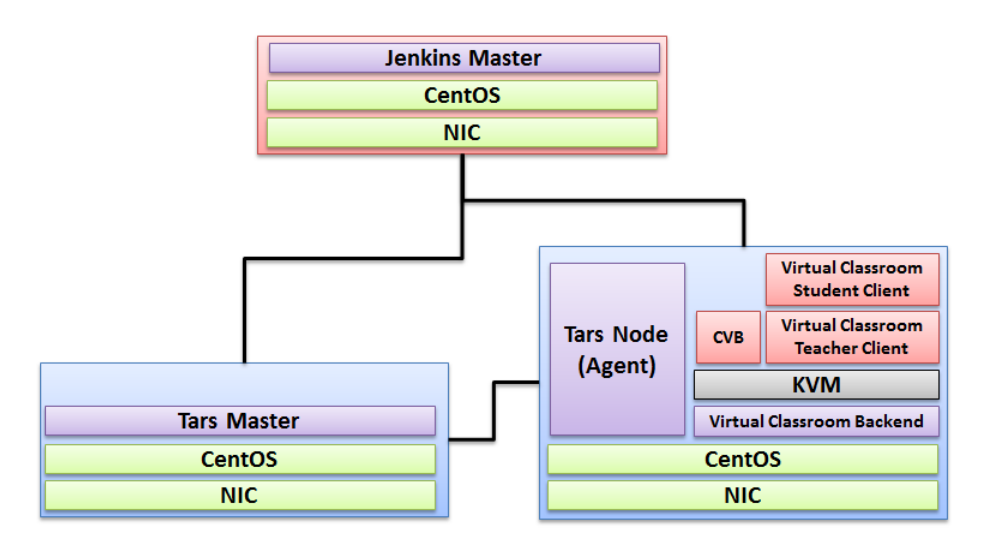

### <span id="page-0-4"></span>Software Version

OpenStack: Rocky

k8s:1.15.0

Java:

openjdk version "1.8.0\_232" OpenJDK Runtime Environment (build 1.8.0\_232-b09) OpenJDK 64-Bit Server VM (build 25.232-b09, mixed mode)

Jenkins: Ver 2.190.2

CentOS 7.8

Mysql Ver 14.14 Distrib 5.6.26, for Linux

### <span id="page-1-0"></span>Devices Under Test

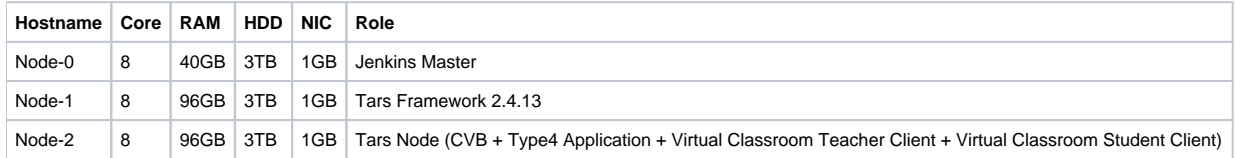

## <span id="page-1-1"></span>Test Script

The test is to fulfill by Jenkins Job. The test script includes:

Compile the Tars Framework

cd /usr/local/robert/testCompileCode

git clone -b arm <https://github.com/qiuxin/Tars.git>

cd /usr/local/robert/testCompileCode/Tars

git submodule update --init --recursive

cd /usr/local/robert/testCompileCode/Tars/framework/build

chmod u+x build.sh./build.sh all

rm -rf /usr/local/robert/testCompileCode/Tars

• Call the service deployed by Tars Framework

/usr/local/testClient/CVAppClient

The log is triggered periodically.

The log is updated to <https://nexus.akraino.org/content/sites/logs/parserlabs/r4/jobs/cvb/>

## <span id="page-1-2"></span>**BluVal Testing**

#### **1.Bluval installation**

mkdir /home/demo cd /home/demo mkdir results git clone<https://gerrit.akraino.org/r/validation.git> cd validation

vi tests/variables.yaml ## update k8s related ip. due to this bp do not use k8s, we don't need to change.

#### vi bluval/volumes.yaml

```
volumes:
# location of the ssh key to access the cluster
ssh_key_dir:
local: '/root/.ssh/'
target: '/root/.ssh/'
# location of the k8s access files (config file, certificates, keys)
kube_config_dir:
local: '/home/demo/.kube/'
target: '/root/demo/.kube/'
# location of the customized variables.yaml
custom_variables_file:
local: '/home/demo/validation/tests/variables.yaml'
target: '/opt/akraino/validation/tests/variables.yaml'
# location of the bluval-<blueprint>.yaml file
blueprint_dir:
local: '/home/demo/validation/bluval'
target: '/opt/akraino/validation/bluval'
# location on where to store the results on the local jumpserver
results_dir:
local: '/home/demo/results'
target: '/opt/akraino/results'
# location on where to store openrc file
openrc:
local: '/home/openrc'
target: '/root/openrc'
```
#### vi bluval/bluval-iec-type4.yaml

```
blueprint:
name: iec-type4
layers:
- os
- docker
os: &os
-
name: lynis
what: lynis
optional: "False"
-
name: vuls
what: vuls
optional: "False"
k8s: &k8s
-
name: conformance
what: conformance
optional: "False"
-
name: kube-hunter
what: kube-hunter
optional: "False"
```
./bluval/blucon.sh -l os iec-type4

============================================================================== Debug: /opt/akraino/results/os/vuls/debug.log Output: /opt/akraino/results/os/vuls/output.xml Log: /opt/akraino/results/os/vuls/log.html Report: /opt/akraino/results/os/vuls/report.html

**2. Troubleshooting** ##Iptable issues for centOS8 vi /etc/firewalld/firewalld.conf in config file change FirewallBackend=nftables on FirewallBackend=iptables save change and reload firewalld systemctl restart firewalld.service

## <span id="page-3-0"></span>Test API description

N/A

# <span id="page-3-1"></span>Test Dashboards

Single pane view of how the test score looks like for the Blue print.

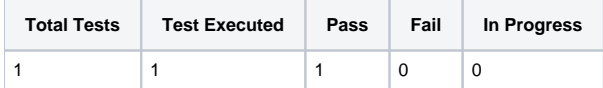

# <span id="page-3-2"></span>Additional Testing

### <span id="page-3-3"></span>**Lynis Report**

Lynis log : <https://nexus.akraino.org/content/sites/logs/parserlabs/r4/jobs/cvb/lynis.log>

## <span id="page-3-4"></span>**Vuls Report**

vuls log : <https://nexus.akraino.org/content/sites/logs/parserlabs/r4/jobs/cvb/vuls.log>

## <span id="page-3-5"></span>Bottlenecks/Errata

N/A